# Biuletyn Informacji PubliLcheineg rsytet SWPS

Adres artykluftp://sbip13.lo.pl/artykul/instrukcja-serwisu

### Instrukcja serwisu

Szanowni PaDstwo,

W celu uBatwienia korzystania z naszego Biuletynu Informacji Pu dla Was poni|szy poradnik, który dostarcza kompleksowej wiedzy jego elementów oraz sposobów korzystania z jego funkcjonalno[ci

#### PODSTAWA PRAWNA

Biuletyn Informacji Publicznej (w skrócie BIP), to urz dowy publik teleinformatyczny sBu|cy powszechnemu udostpnianiu informacji publicznej, w postaci ujednoliconego systemu stron w sieci intern

Na system stron BIP skBadaj si strony podmiotowe oraz strona prowadzona przez ministra wBa[ciwego do spraw informatyzacji w [www.bip.go](http://www.bip.gov.pl)v.Ppddmiotow stron BIP musi prowadzi m.in. ka|dy org publicznej, urz d oraz instytucja publiczna w Polsce. Informacje o publicznych posiadane przez Uniwersytet SWPS publikowane s na podmiotowej BIP, prowadzonej przez bniąps.swypasd.rpelsie:

Nasz Biuletyn zostaB zaprojektowany i funkcjonuje zgodnie z wym 6 wrzelnia 2001 r. o dost pie do informacji publicznej (tj. Dz.U. z oraz Rozporz dzenia Ministra Spraw Wewn trznych i Administracji 2007 r. w sprawie Biuletynu Informacji Publicznej (Dz. U. Nr 10,

### ELEMENTY NASZEGO BIULETYNU

Struktura naszego Biuletynu oparta jest na stronie gBównej (start podstron BIP, na których prezentowane s informacje na dany tem wizualizacj Biuletynu skBadaj si 4 gBówne elementy:

NagBówek BIPgórna, zawsze widoczna cz [ Biuletynu. Jest identy stronie gBównej, jak równie| na ka|dej podstronie BIP. SkBada si pomocniczego (wraz z oknem wyszukiwarki), pola tytuBu oraz pas

podmiotowym. W polu tytuBowym znajduje si nazwa podmiotu pro podmiotow stron BIP, logo Uniwersytetu SWPS oraz znak graficz Informacji Publicznej. Zarówno logo naszego Uniwersytetu jak rów linkami, których wybór przekierowuje internaut do zewn trznych s internetowych, tj. odpowiednio www.swrposopaz strownww.bip.gov.pl Ka|dy z tych serwisów uruchamia si w nowym oknie przegl darki

Kolumna menu przedmiotowewgiodoczna z lewej strony cz [ BIP, w k wy[wietlaj si przede wszystkim elementy menu tematycznego (dz graficzne przyciski, uBatwiaj ce przej[cie do konkretnych zasobów opublikowanych w BIP lub w innych serwisach internetowych.

Pole prezentacji informanajjiwi ksza, centralnie poBo|ona cz [ BIP, przede wszystkim do prezentacji (wy[wietlania) opublikowanych in publicznych, ale tak|e komunikatów technicznych lub elementów f np. moduBów wyszukiwania zaawansowanego.

Stopka BIP dolna, zawsze widoczna cz [ Biuletynu. Jest identyczn stronie gBównej, jak równie| na ka|dej podstronie BIP. Jej zawart przede wszystkim z redakcj BIP, funkcjonowaniem BIP (statystyk ostatniej aktualizacji).

Tagi: instrukcja serwisu

## Metryczka

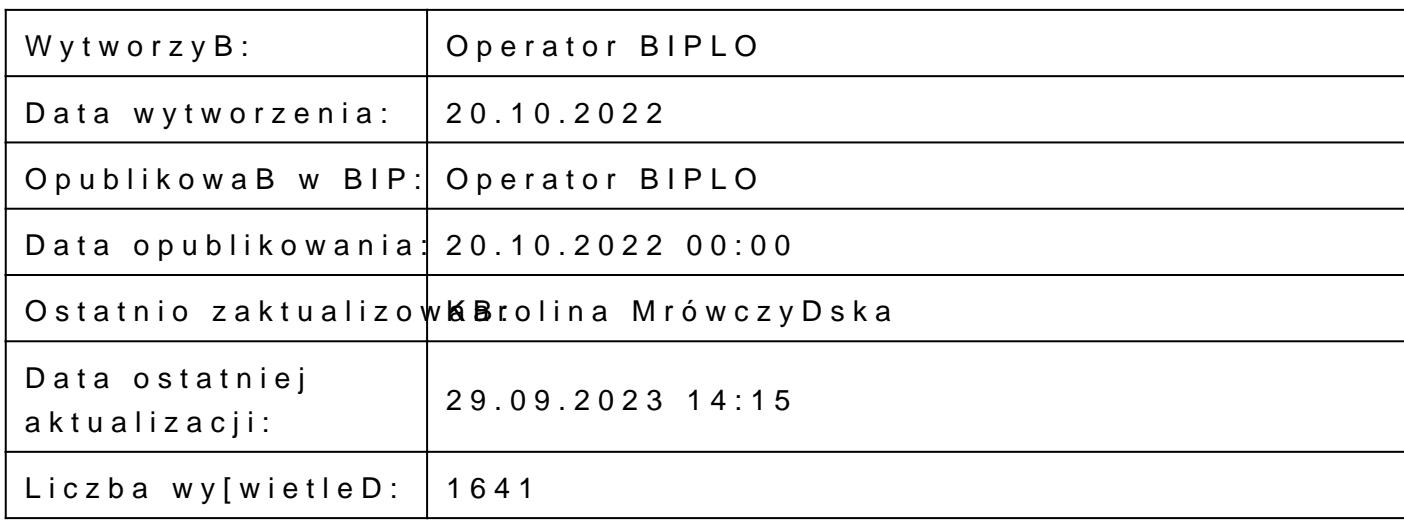